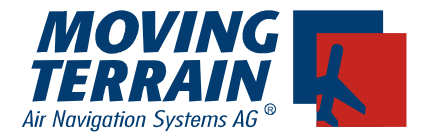

# MT - TAWS Manual

# **Table of Contents**

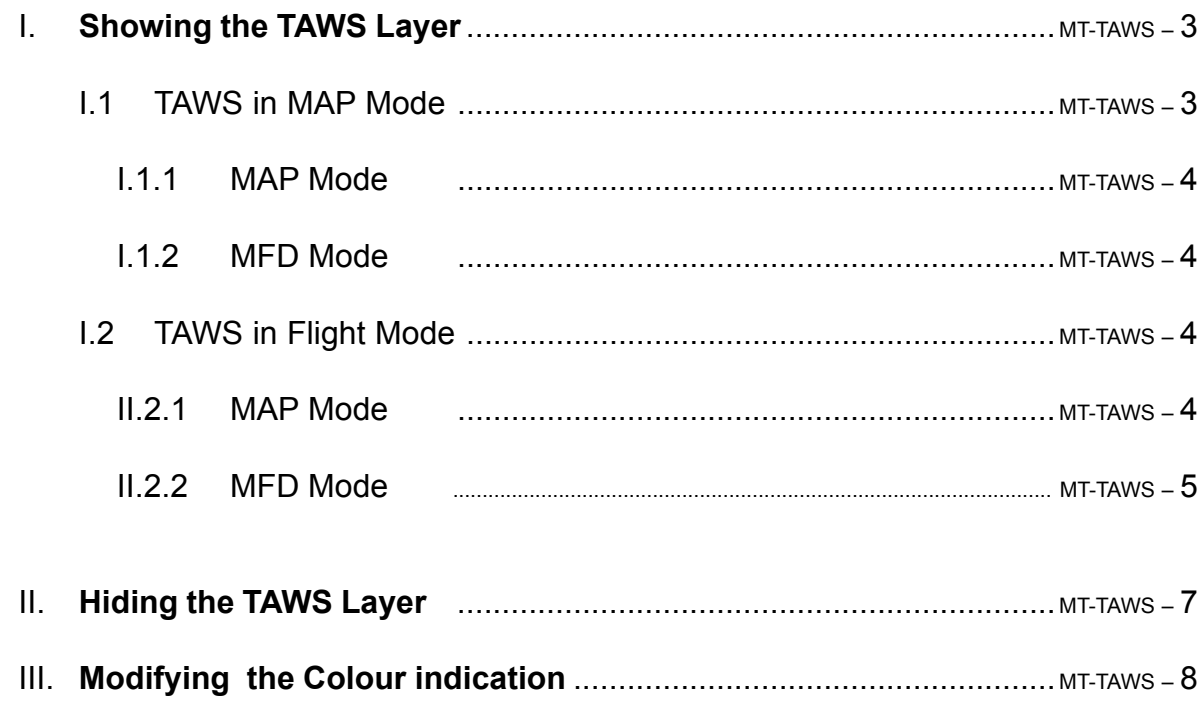

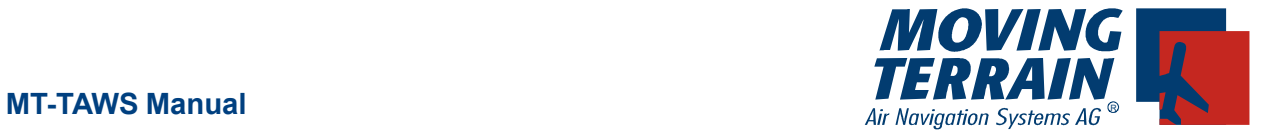

# I **Showing the TAWS Layer**

The TAWS module is activated by the following sequence of keys:

- 9 **AUX**
- 9 **TAWS**

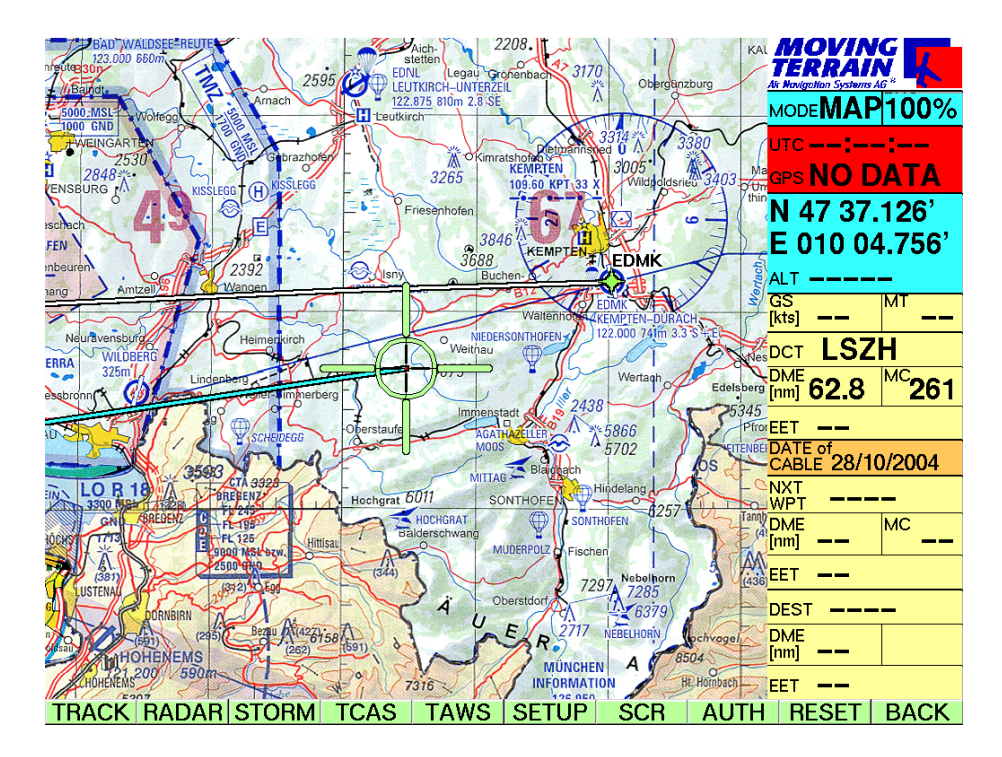

After the  $\checkmark$  ON key is pressed, the TAWS module will be activated.

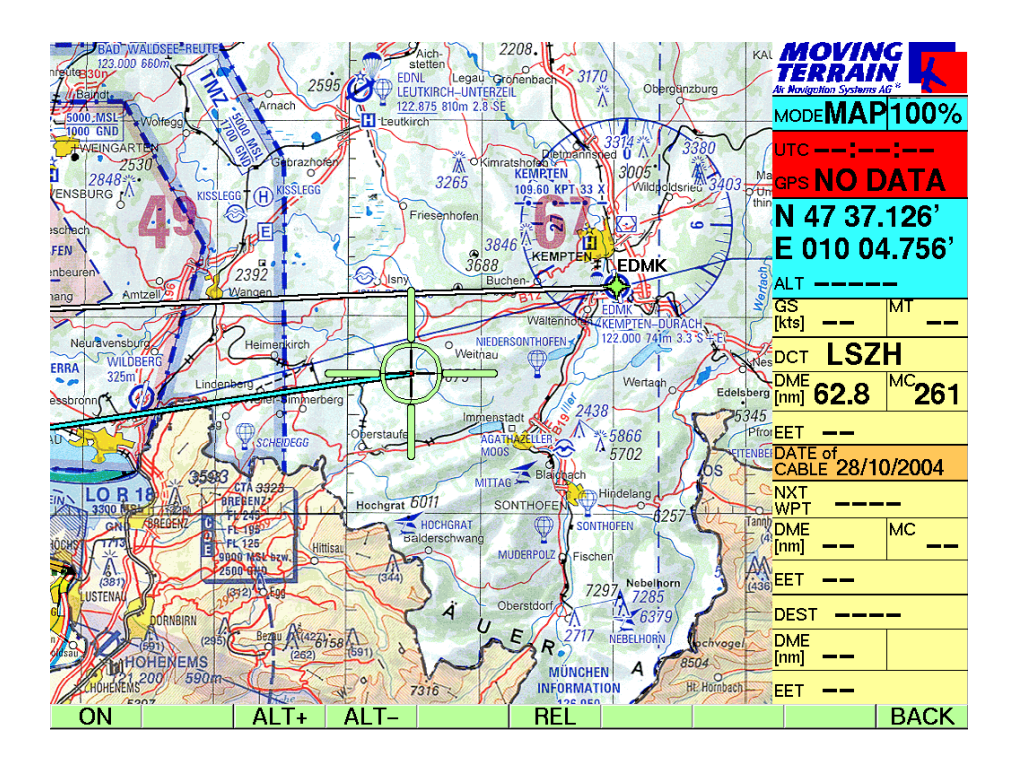

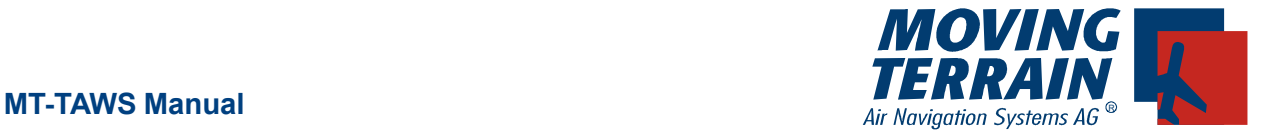

#### **I.1 TAWS in MAP Mode**

There are two different types of view modes in Map Mode: MAP and MFD mode.

#### **I.1.1 MAP Mode**

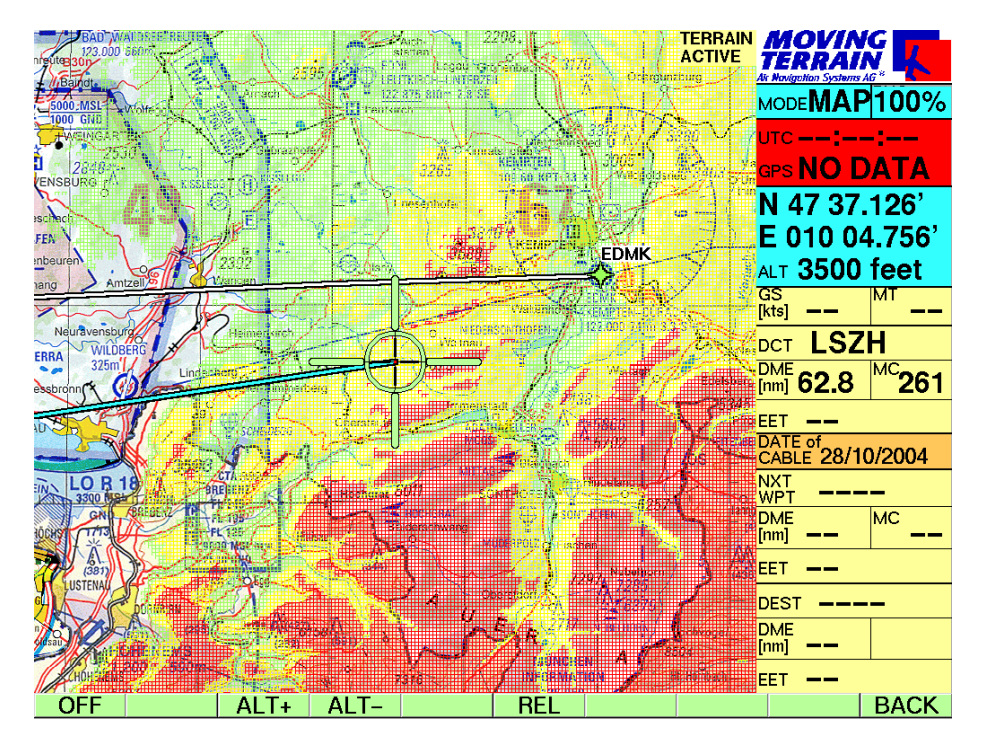

The display consists of a layer on the map with reference to the current (simulated) altitude. Using the  $\checkmark$  **ALT+** /  $\checkmark$  **ALT-** keys, one can select the altitude reference setting in increments fof 500 feet (in Map Mode). Only the relative altitude is shown in MAP Mode.

The colours are categorized in the following way:

- **GREEN within 1500 feet of current aircraft altitude**
- **YELLOW within 1000 feet of current aircraft altitude**
- **RED within 200 feet of current aircraft altitude**

These settings can also be changed as desired.

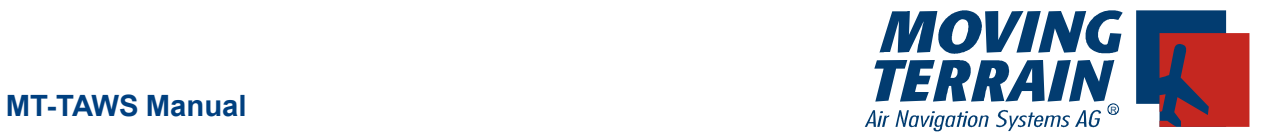

## **I.1.2 MFD Mode**

MFD Mode can be activated via the 9 **VIEW** and 9 **MFD** keys. The display in MFD Mode is without a map. Two possibilites exist for displaying altitude data: absolute or relative. The absolute altitude display is shown in the screenshot below. The legend on the left of the screen shows the colour coding of the absolute altitude display. The highest point in the visible display range is marked with an X with its corresponding altitude.

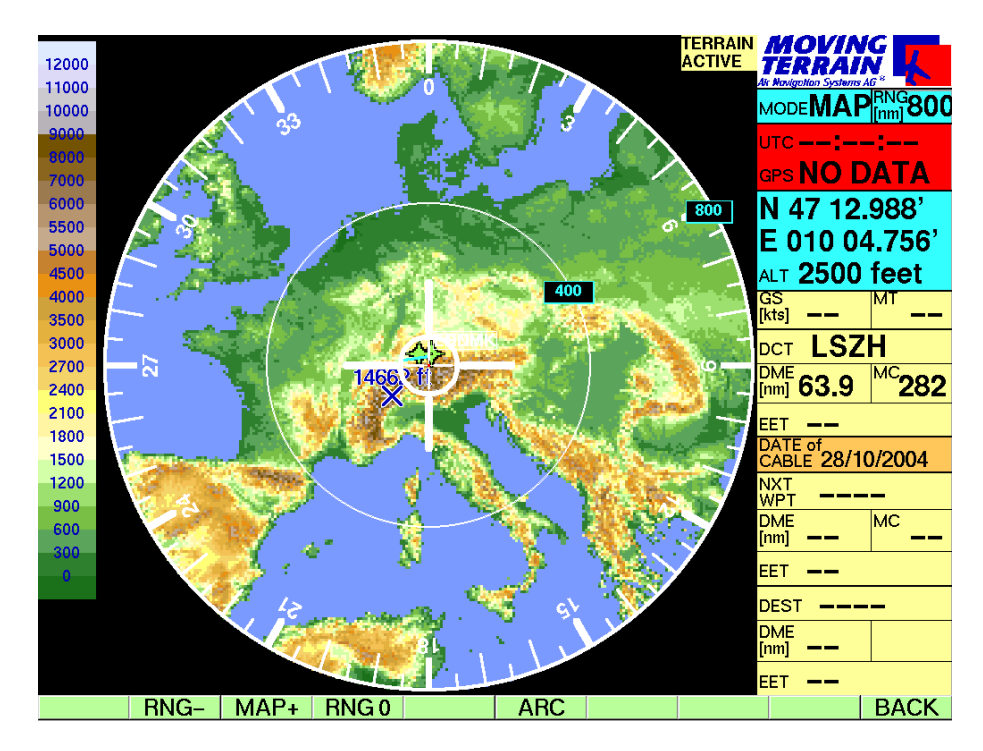

The ARC Mode is activated via the  $\checkmark$  **ARC** key.

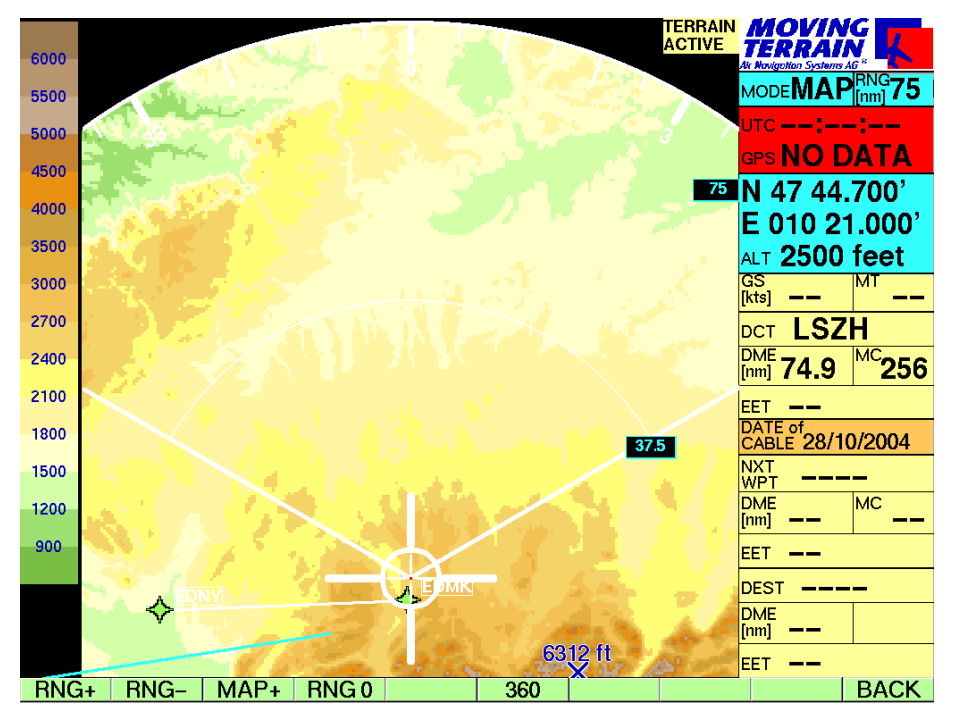

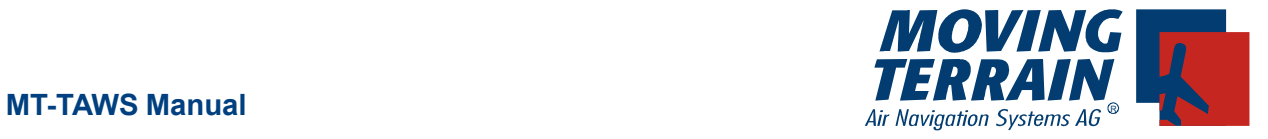

Toggling between the relative and absolute display can be accomplished via the  $\checkmark$  REL /  $\checkmark$  ABS key. The relative display with reference to a 2500 feet setting is shown in the screeenshot below. This means the following:

- GREEN heights up to 1000 feet
- YELLOW heights between 1500 and 2299 feet
- RED heights greater than to 2300 feet

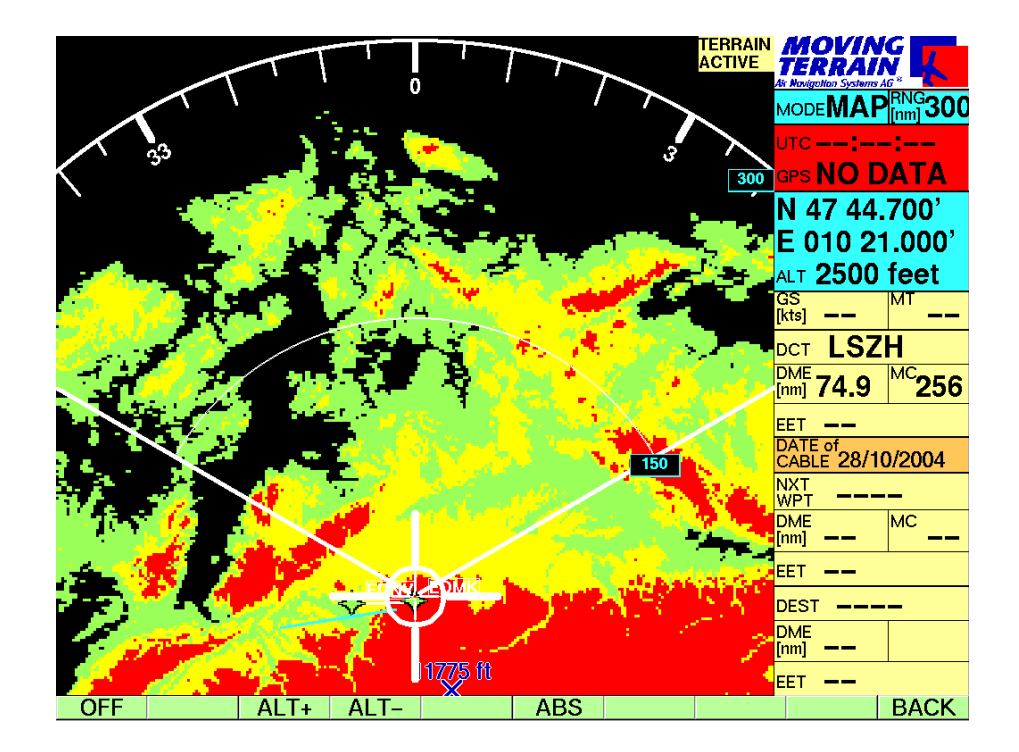

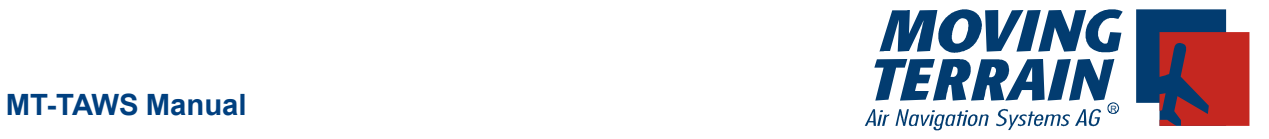

### **I.2 TAWS in Flight Mode**

Only the relative height with reference to the aircraft's altitude is displayed in Flight Mode, regardless of the selection between the MAP or MFD Mode setting.

#### **II.2.1 MAP Mode**

The layer is displayed on the map with reference to the current GPS altitude.

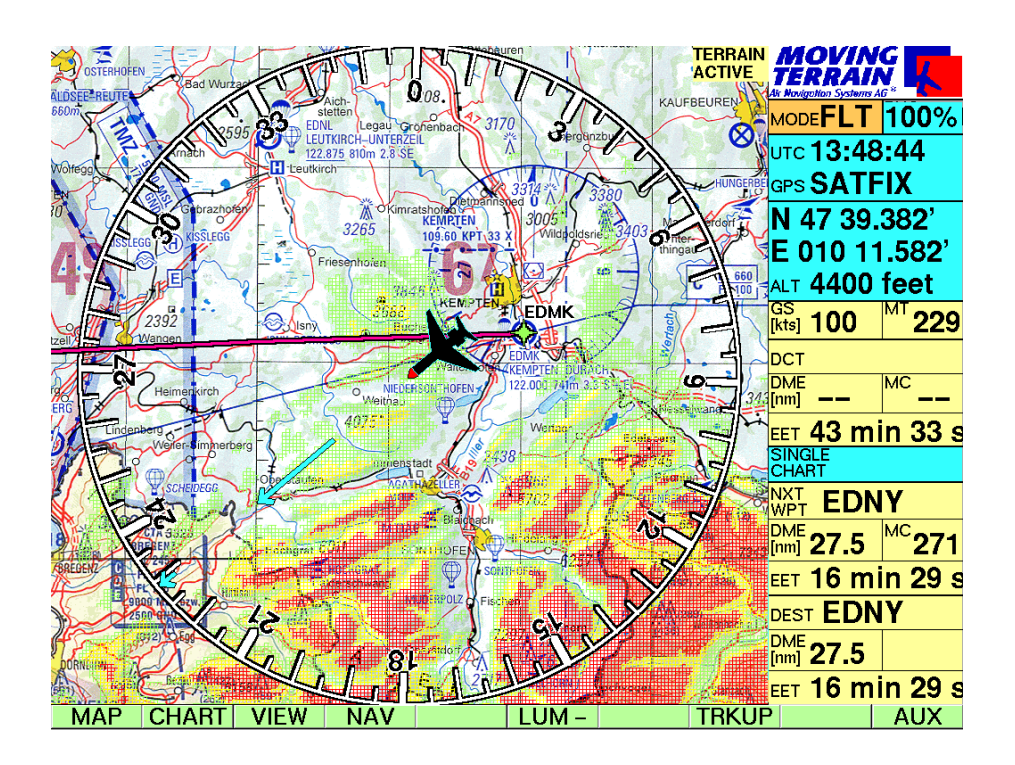

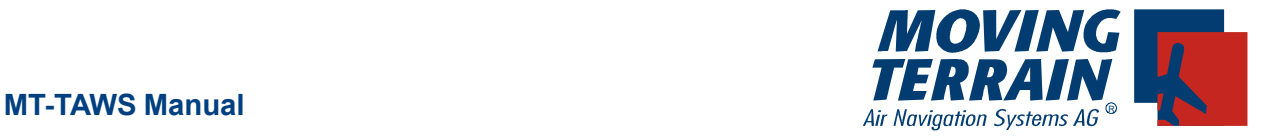

#### **II.2.2 MFD Mode**

Only the display of the relative height is possible in MFD Mode. The vertical profile of the aircraft's current magnetic course heading is displayed underneath the compass map. Along the left edge of the screen one can find the red-nosed point on the aircraft, which depicts your current position. The color coding is identical to the previously described system:

#### **GREEN between 1500 and 1000 feet of current aircraft altitude YELLOW between 1000 and 200 feet of current aircraft altitude RED within 200 feet of current aircraft altitude or above acft**

All heights greater the 1500 feet below the current aircraft altitude is colour coded with the color brown.

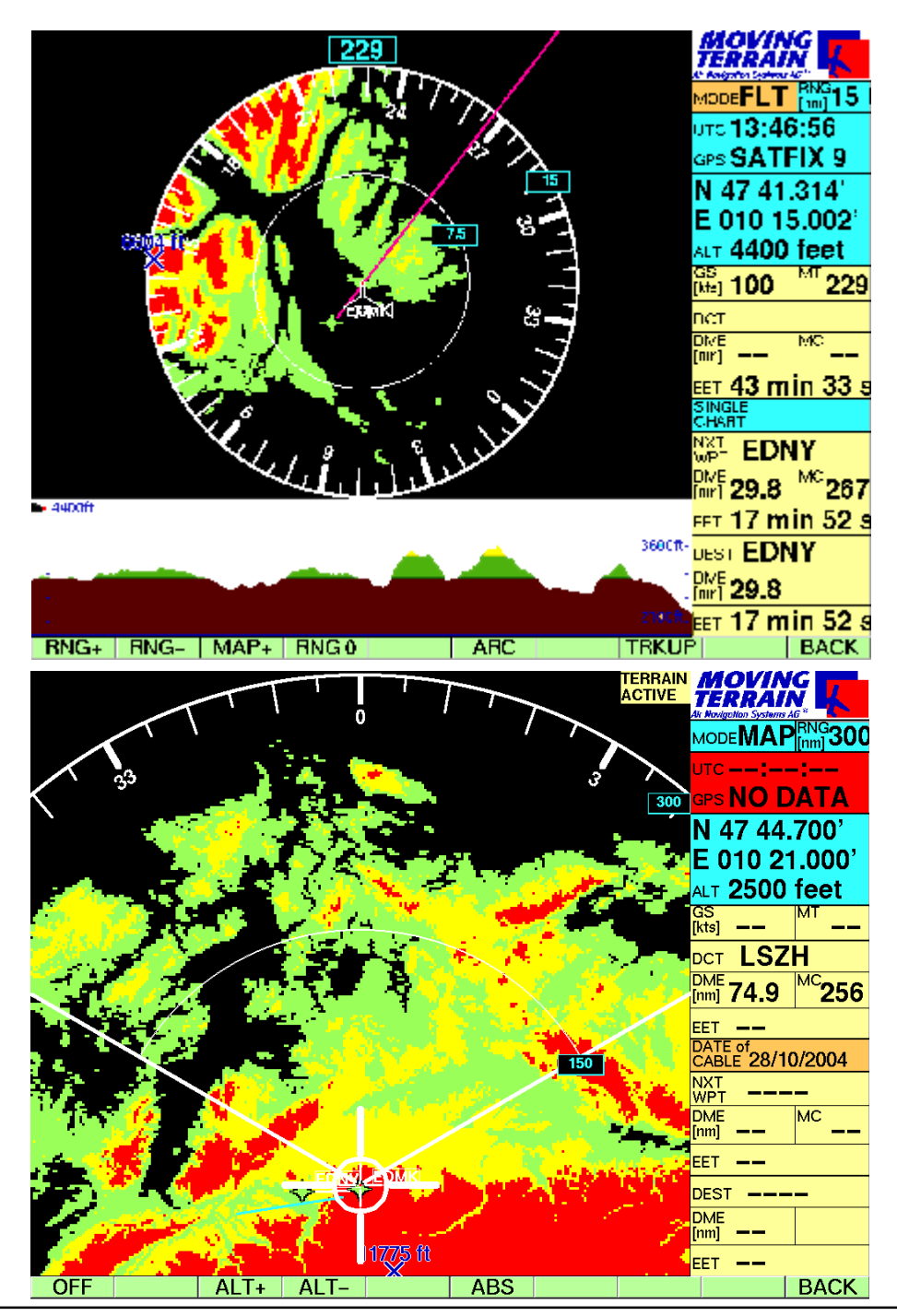

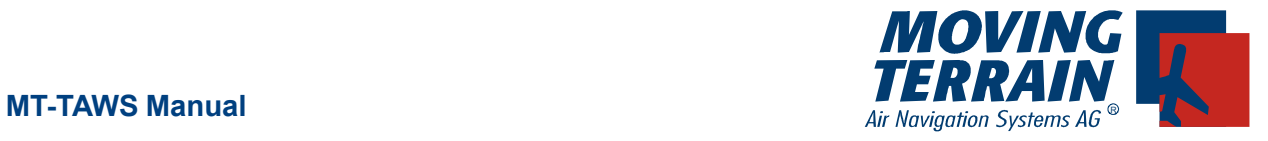

# II. **Hiding the TAWS Layer**

Quitting the TAWS Mode can be accomplished via the 9 **AUX** 9 **TAWS** 9 **OFF** keys.

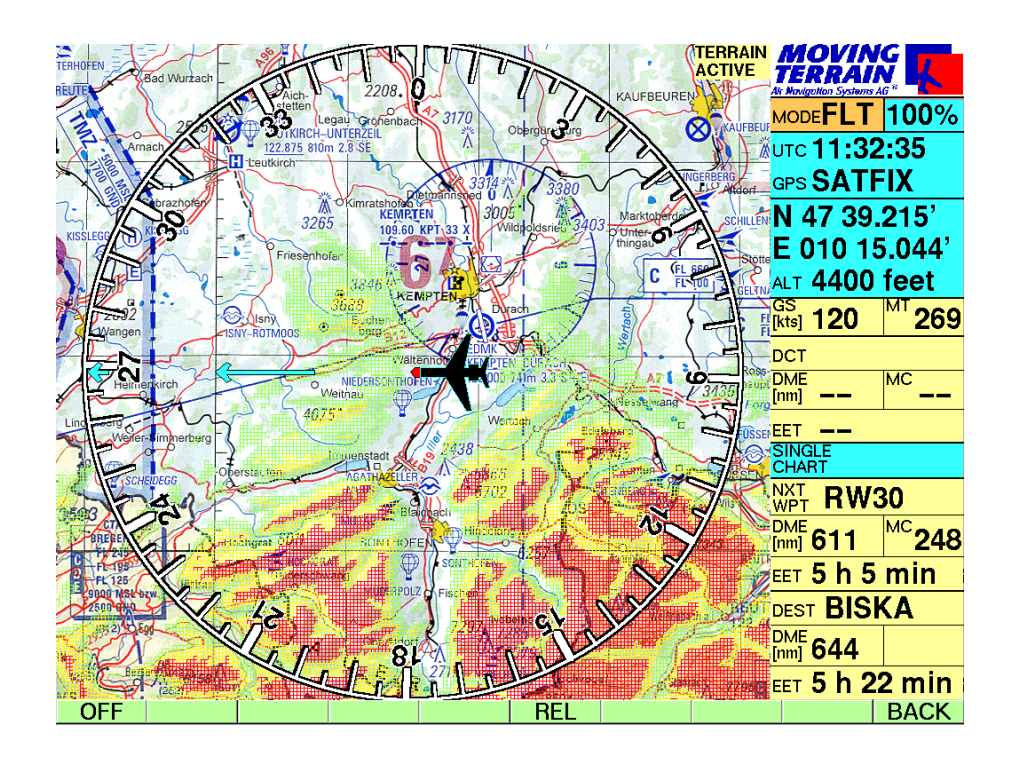

#### **Important:**

**Simultaneous display of SAT RADAR data and height data is not possible with this system. When the radar module is activated, a confirmation of leaving the TAWS mode will be requested by the system.**

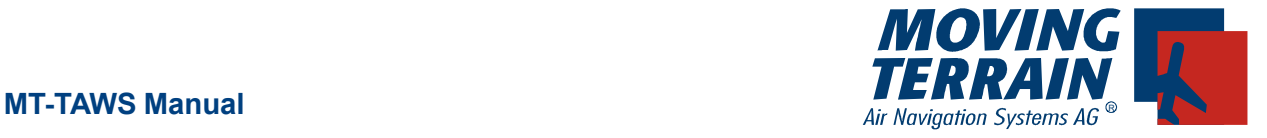

#### III. **Changing the colour indication**

The setting made by Moving Terrain can be changed to customized values. A standard PS/2 keyboard is required to do the changes.

Change advice:

- 1) Connect the PS/2 keyboard with the MT-VisionAir(EP). The connector is located above the GPS connector.
- 2) Turn on the unit.
- 3) Push the EXIT button.
- 4) You are now in DOS mode (blinking cursor on black background)
- 5) Use connected keyboard to type in: **NC** and press ENTER button (**ENTER**).
- 6) A blue screen appears, which is divided in two parts.
- 7) Type in: **c: ENTER**
- 8) then: **cd\ ENTER**
- 9) and: **cd movter.pro ENTER**
- 10) after that look for a file called mtpro.ini using the **arrow** keys
- 11) Finding the file press **F4** (an editor opens)
- 12) Look for the following entry at the end of file:

[TAWS] ROOT = E:\TAWS  $:$ RED =  $-200$ ;YELLOW = -1000 ;GREEN = -1500

Never change the ROOT entry without being advised by Moving Terrain staff. The other entries may be changed. That means if RED is set to -500 everything that is higher than 500 m below the aircraft is drawn red on the map. To make the changes take effect, the semi-colons at the beginning of the lines have to be erased. Important: If a line is modified, the others should be too. RED has to be bigger than YELLOW, YELLOW bigger than GREEN.

If this rule is not considered, the default values (shown above) are used.